# **Exchange 2003 – Performance Troubleshooting Analyzer Tool v1.0 (ExPTA)**

Written by Marc Grote - mailto:grotem@it-training-grote.de

## **Abstract**

In this article I will show you how to use the new Exchange Server 2003 Performance Troubleshooting Analyzer Tool (ExPTA).

### **Let's begin**

The Exchange Server Performance Troubleshooting Analyzer v 1.0 collects Exchange configuration data, several performance counters some other information from an Exchange server. ExPTA analyzes each Exchange and Server subsystem to determine bottlenecks, then aggregates this information to provide helpful information about these bottlenecks and shows some solutions to improve performance.

### **ExPTA requirements**

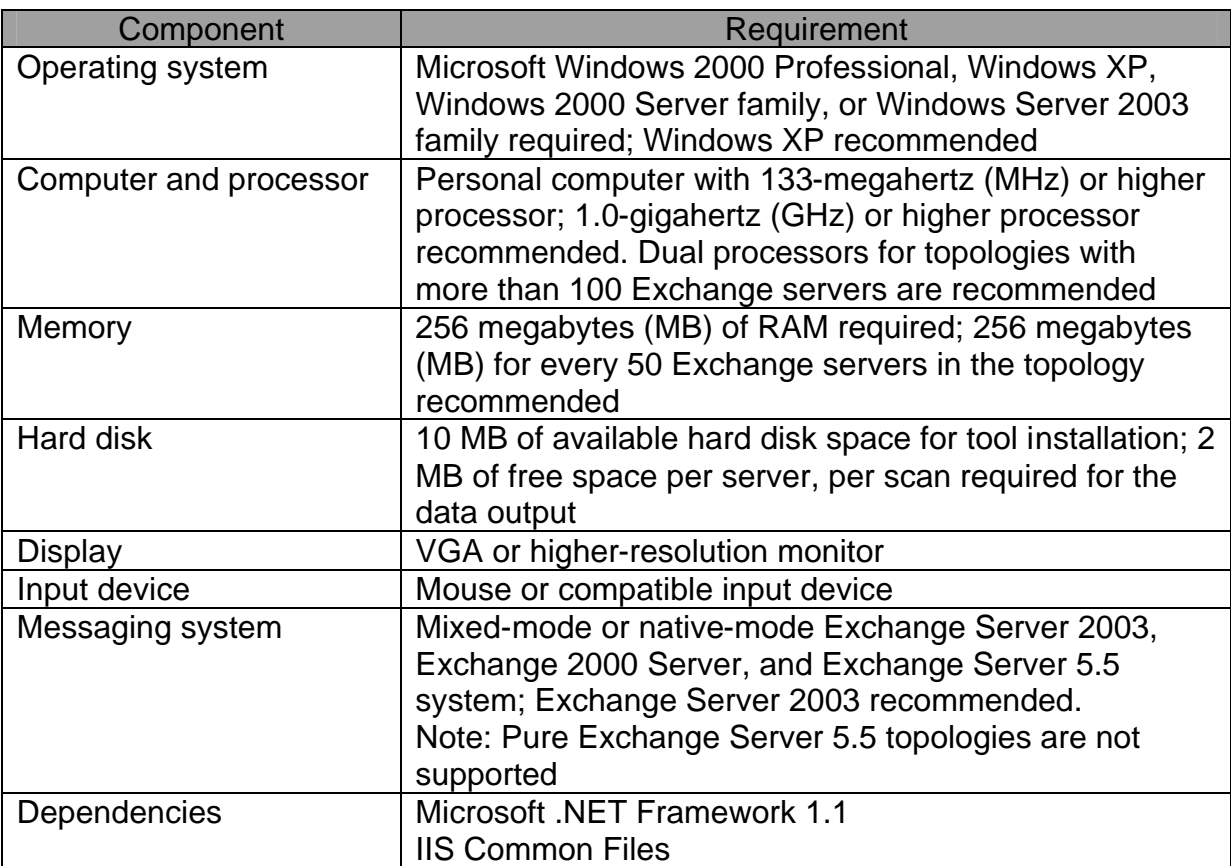

# **Download and installation**

You can download ExPTA from here. After downloading you must install the package. Installation is easy. Simply follow the installation instructions.

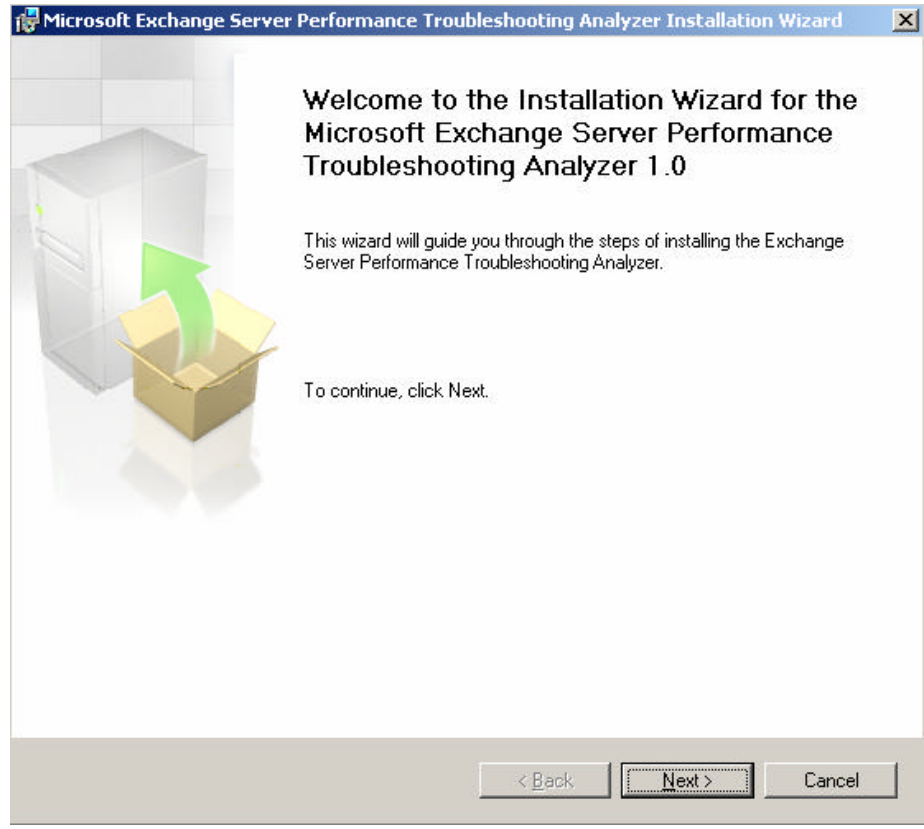

Figure 1: ExPTA Installation

# **Using ExPTA**

After starting the Exchange Server Performance Troubleshooting Analyzer it is looking for updates on the Microsoft Exchange Website. If a new configuration file has been found you can select *Download the latest version* or *Continue without making any updates*. If you want to let ExPTA check for updates at every startup, select *Check for updates on startup*.

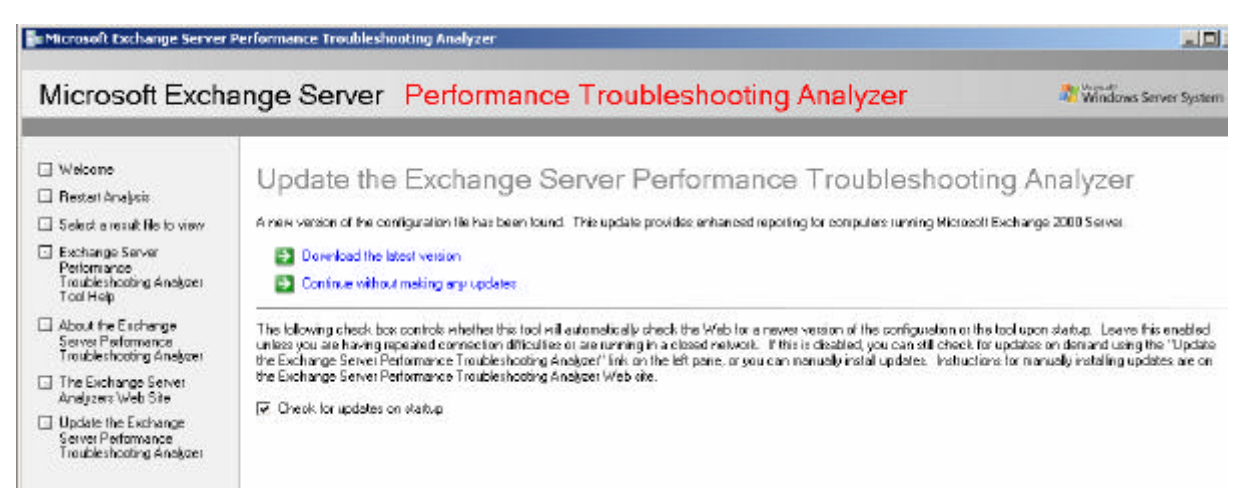

Figure 2: ExPTA Update Check

Please note that ExPTA is version 1.0 and I think that the Exchange team will be expanding the number of symptoms over the time. You can select:

- The number of RPC operations per second is higher than expected
- Multiple users are complaining of delays while using Outlook, ore are seeing the Outlook Cancellable RPC dialog frequently.

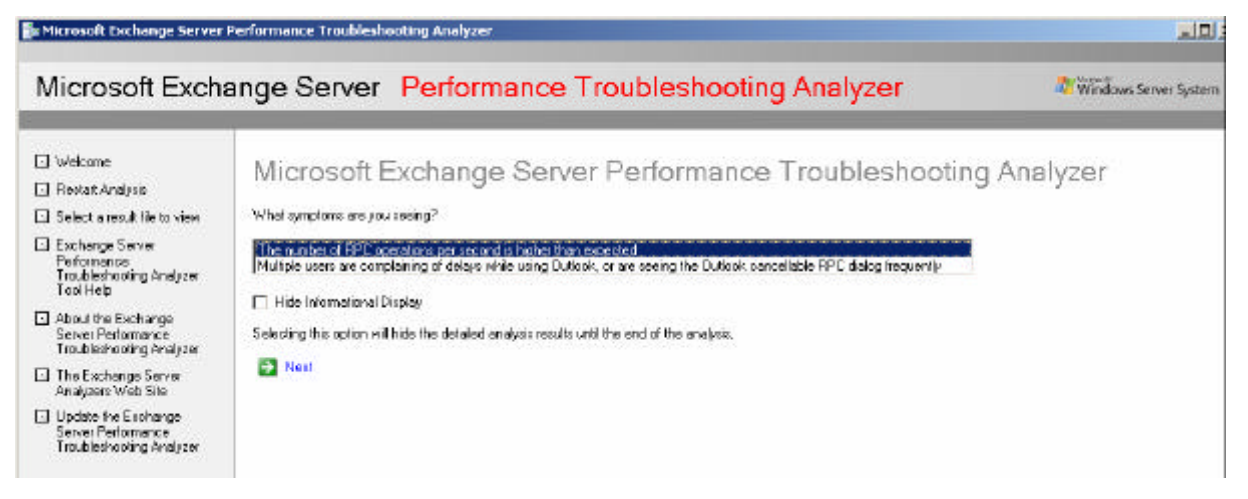

Figure 3: ExPTA select Symptoms

Before you can use ExPTA to analyze the RPC Activity you must collect RPC data with the Microsoft Tool Exmon. You can read more about Exmon here.

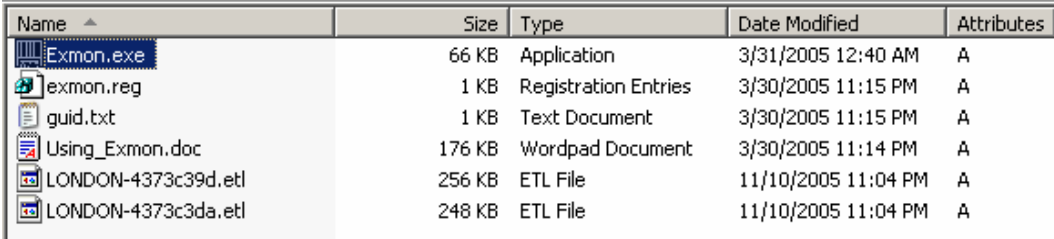

Figure 4: ExMon Trace files

ExPTA analyzes the Exmon RPC trace. You must select *Collect Exchange Server User Monitor (ExMon) trace data for me*.

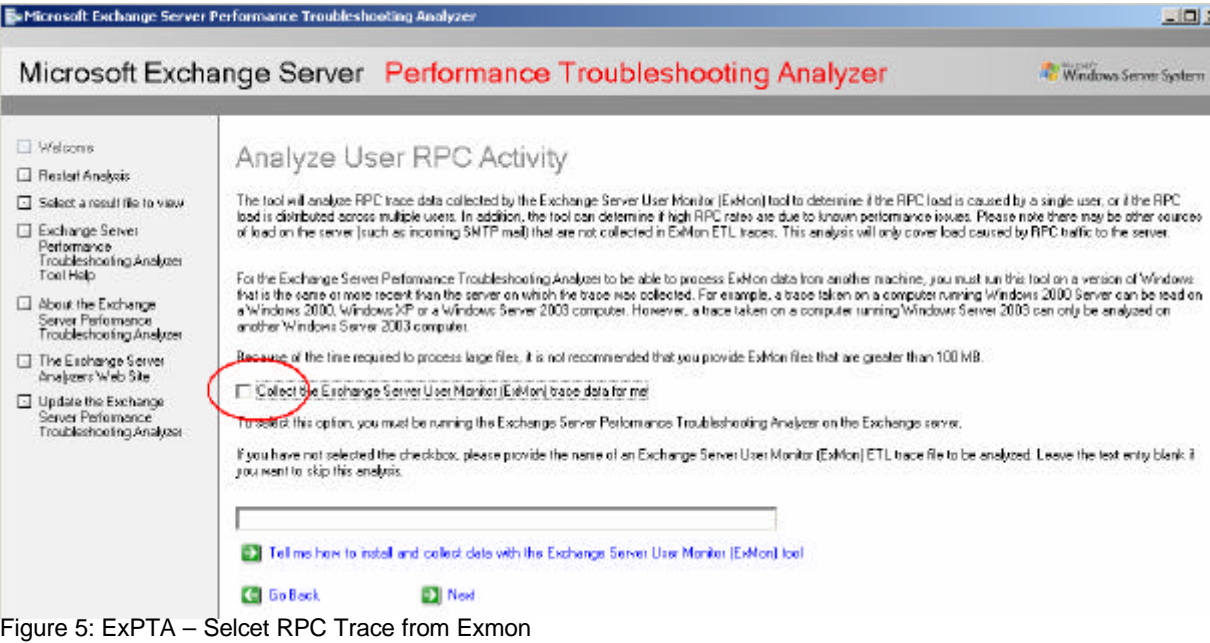

After Exmon has collected RPC information, ExPTA shows the Exchange Server Performance Troubleshooting Analyzer results.

|                                                                                                    |                                                                                                    | Microsoft Exchange Server Performance Troubleshooting Analyzer          | Windows S         |
|----------------------------------------------------------------------------------------------------|----------------------------------------------------------------------------------------------------|-------------------------------------------------------------------------|-------------------|
| Welcome<br>Restat Anglasis<br>5 Select a result file to view<br>El Exchange Server<br>Performance<br>Traubleshooting Analyzer<br>ToolHelp<br>About the Exchange<br>Server Performance<br>Traubleshooting Analyzer.<br>The Exchange Server<br>Analyzers Web Site<br>Update the Exchange<br>Server Performance<br>Troubleshooting Analyzer | 11/10/2005 11:12:52 PM<br>Select a report<br>Detailed View                                                                                                    | View Exchange Server Performance Troubleshooting Analyzer results.<br>× |                   |
|                                                                                                    |                                                                                                    | <b>E</b> Find                                                           | (4) Expart report |
|                                                                                                    | Detailed View<br>Executing Workstation<br>Emm<br>HKEY_CURRENT_USER\Saftware\\Miprosoft\\Exchange\\ExPTA<br>F-<br>KEYPATH -SatuvareWhicrosoftWExchangeWExPTA<br>OCDatected = ONDON<br>ServerSpecified -LONDON<br>- Symptoms<br>e<br>-The number of RPC operations per second is higher than expected.<br>Sumptom<br>Exnon File<br>启<br>CollectExmon.<br>同<br>------- CollectExmon =1<br>Fig. ETLFile<br>ExMon User Activity Analysis |                                                                         |                   |

Figure 6: ExPTA select Symptoms

After reading the ExPTA information, you can start ExPTA to start a new Analysis for the second symptom that users are complaining of delays while using Outlook.

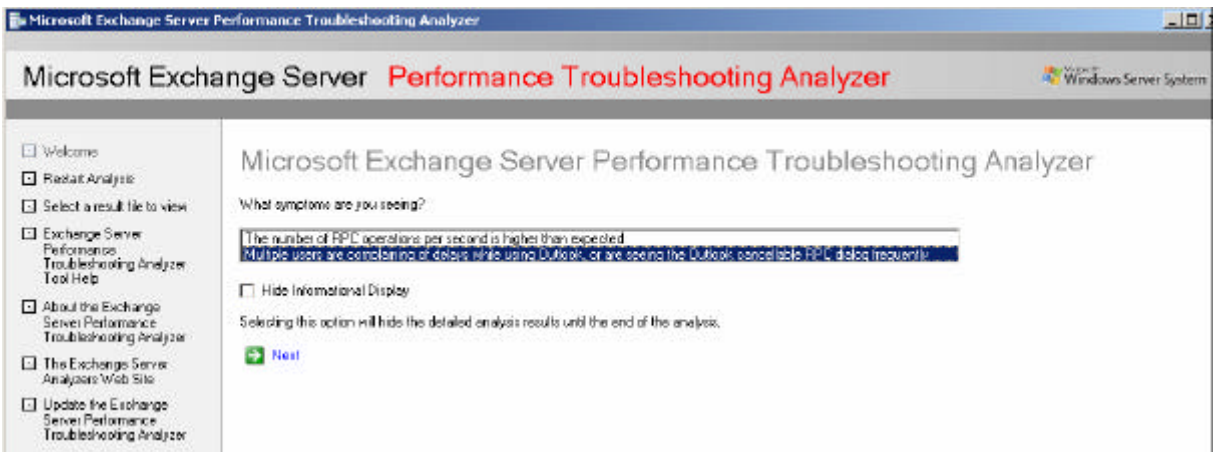

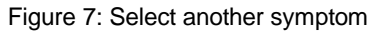

Now we must select the name of the Exchange and Global Catalog Server.

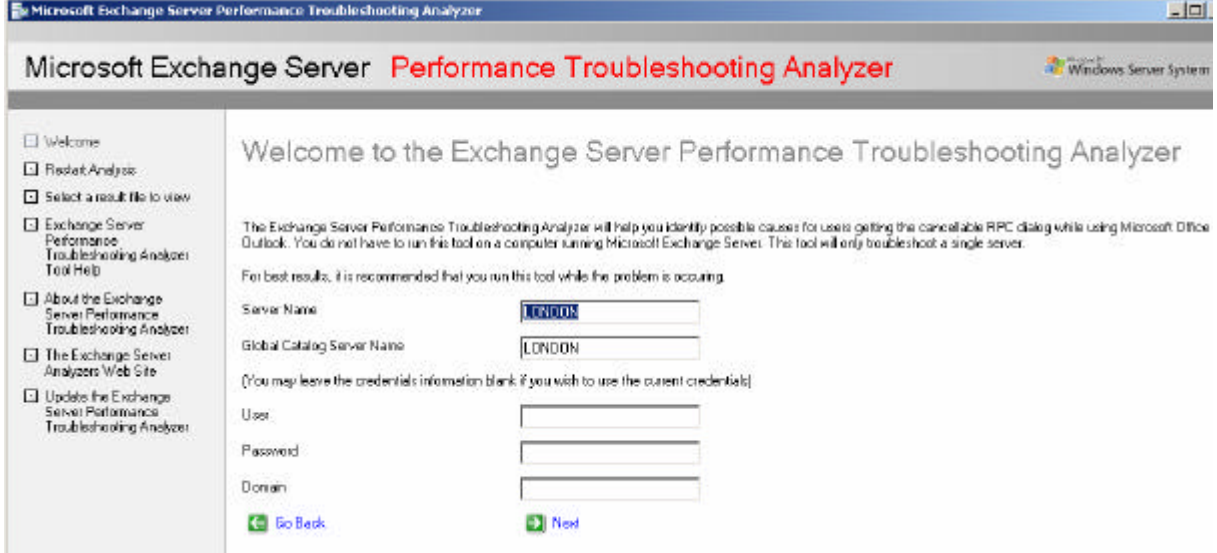

Figure 8: Specify the Exchange and Global Catalog Server name

After some processing, ExPTA shows the results of the Connectivity test and will now check the RPC performance counters on the Exchange Server and the memory and processor counters for bottlenecks.

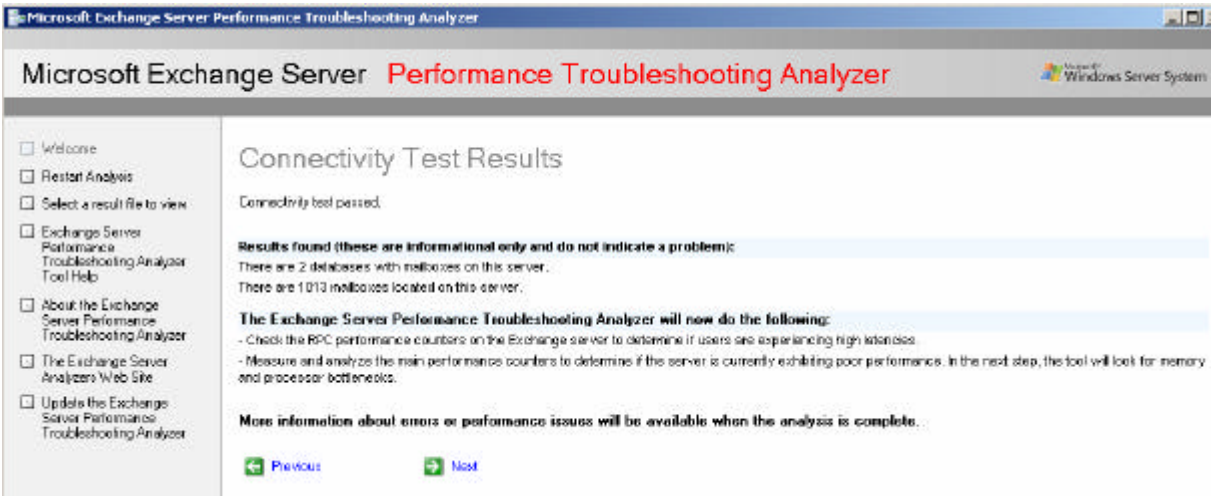

Figure 9: ExPTA scans the Server for the number of Mailboxes.

ExPTA has no problems found with RPC latencies but will continue to investigate the configuration of the server.

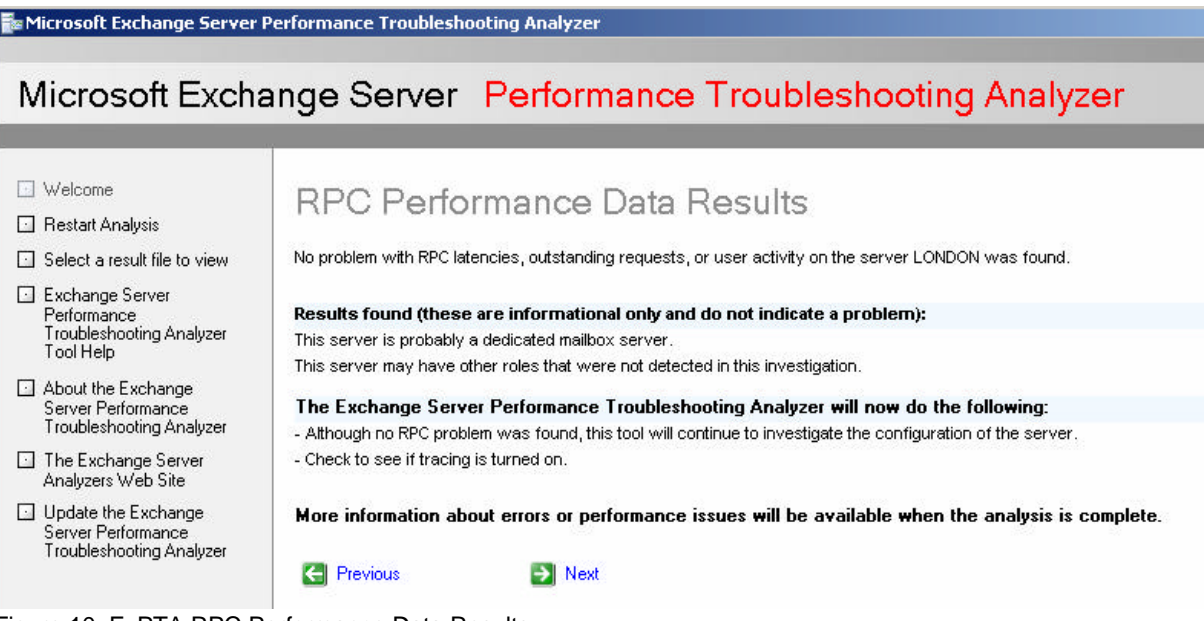

Figure 10: ExPTA RPC Performance Data Results

Click Next. ExPTA has found the following logical disks A/C/D/E/Z and will now examine the performance of the disk subsystem.

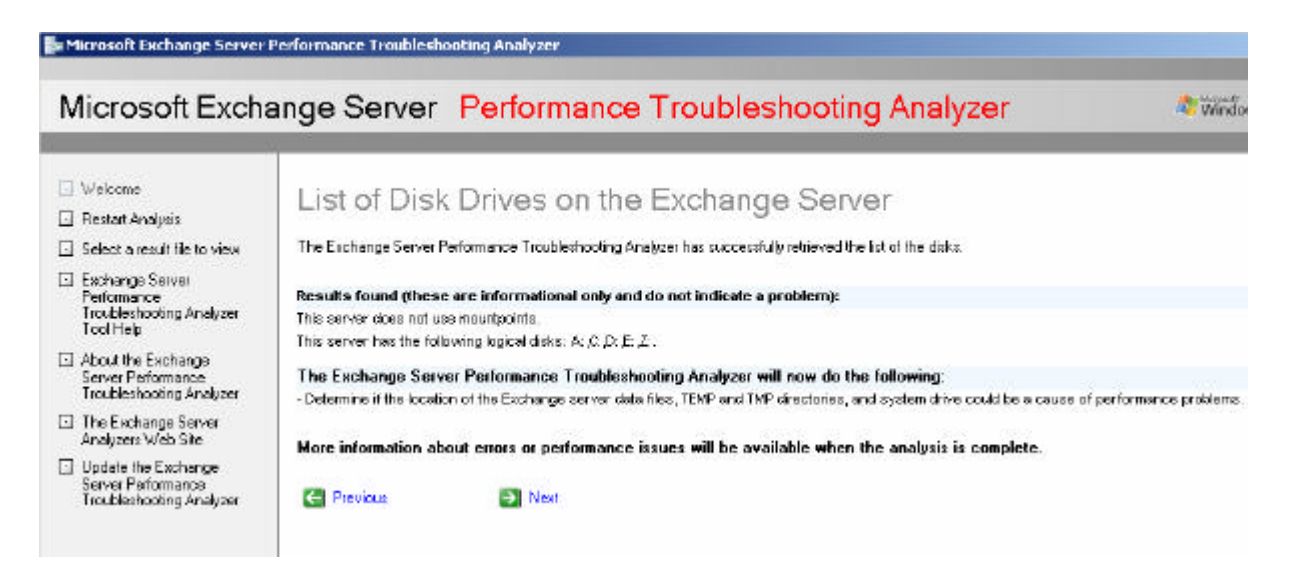

Figure 11: ExPTA lists the logical disks and will do additional processing

Uups. This not an Exchange machine in a production environment (it is a virtual machine), so it is not a problem that there are some red lines in the analysis results that states that there are potential performance issues.

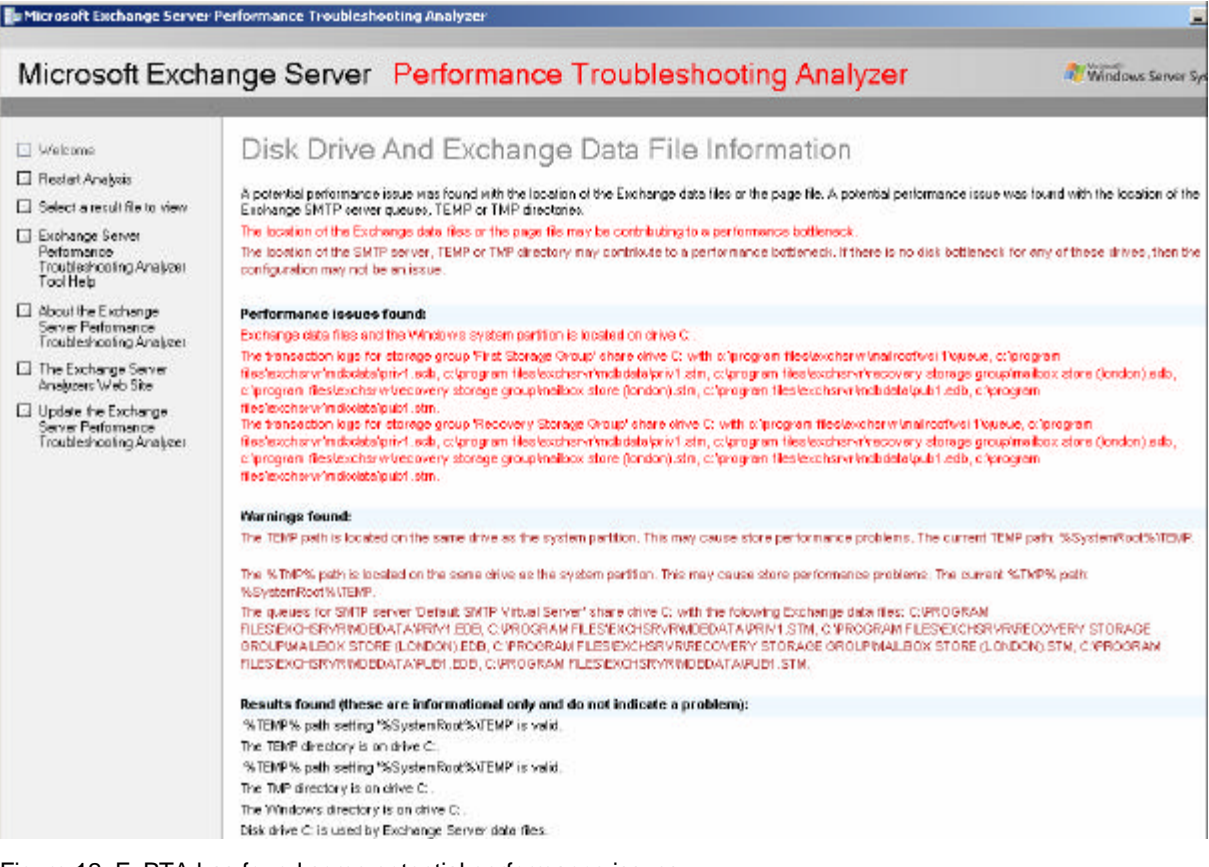

Figure 12: ExPTA has found some potential performance issues

ExPTA has found that the disk subsystems is a potential performance bottleneck and displays some counter results.

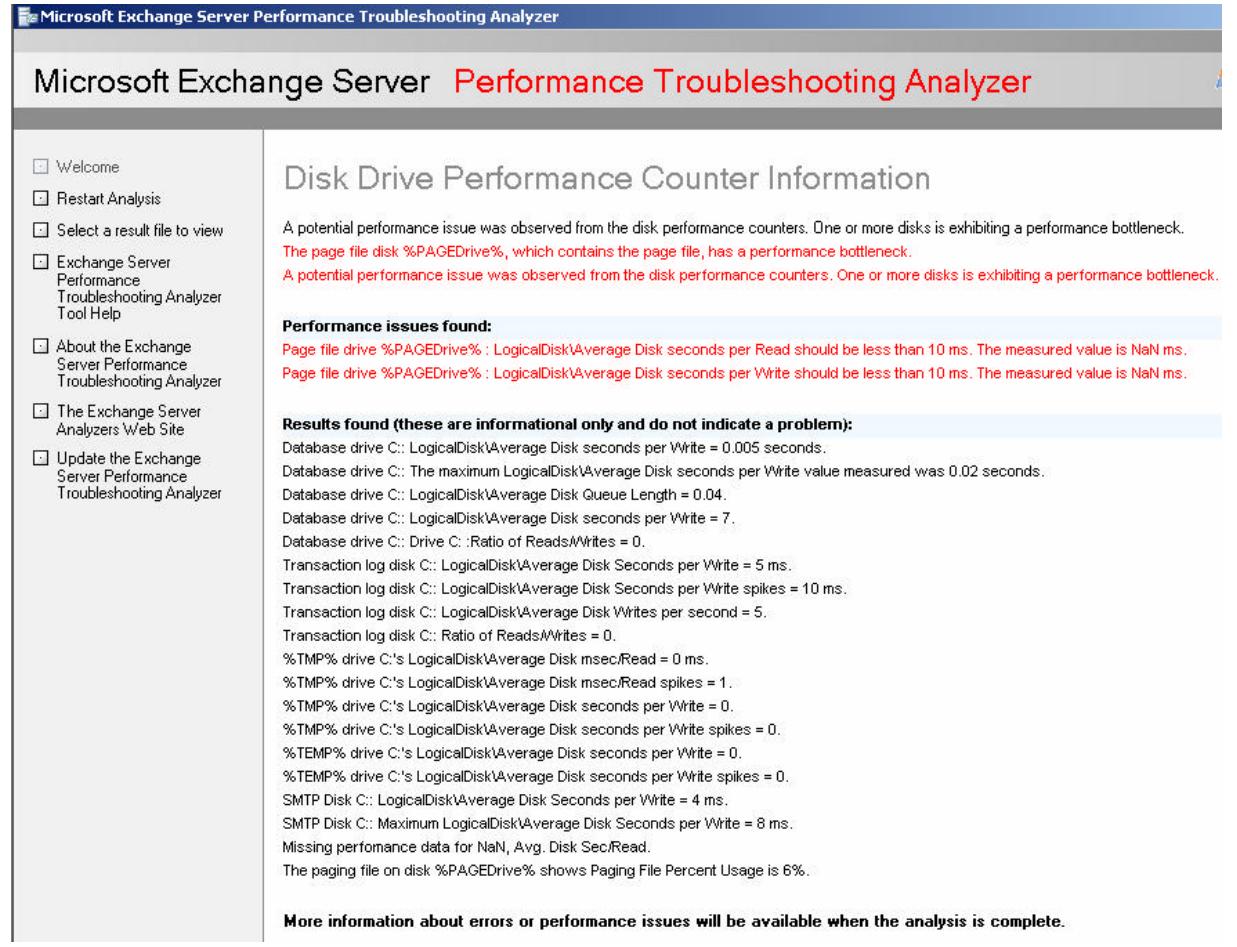

Figure 13: ExPTA disk analysis and results

# Click Next to see more information about RegTrace Checks

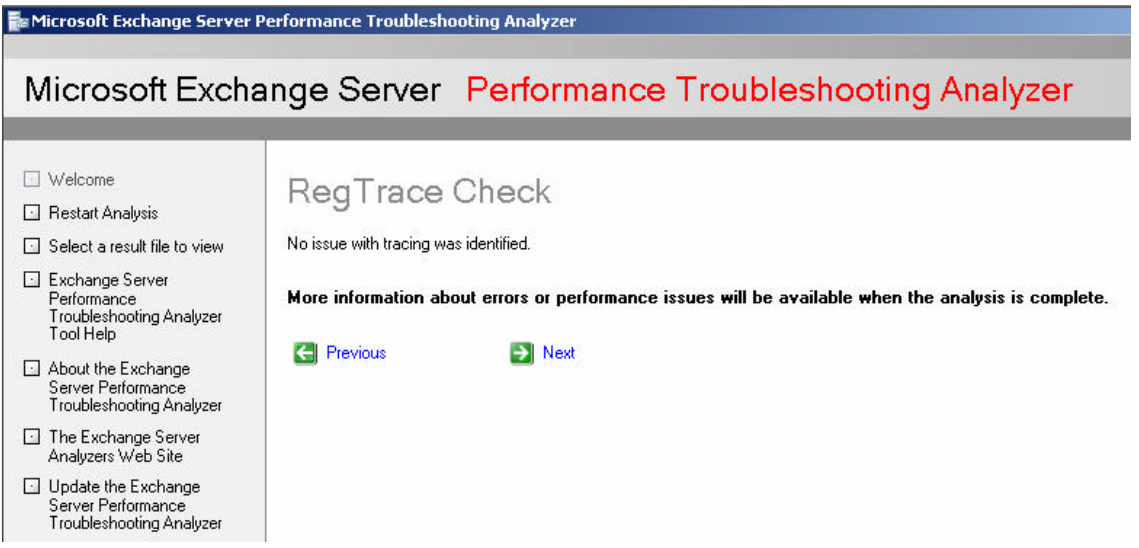

Figure 14: Click next for more information about RegTrace Check

ExPTA has found that the processor and memory is a bottleneck for Exchange. ExPTA has found that the Exchange Server is running on a virtual machine, which is currently not supported.

Please note: Support for Exchange Server 2003 in Virtual machines begins with Exchange Server 2003 SP2 and Virtual Server 2005 R2.

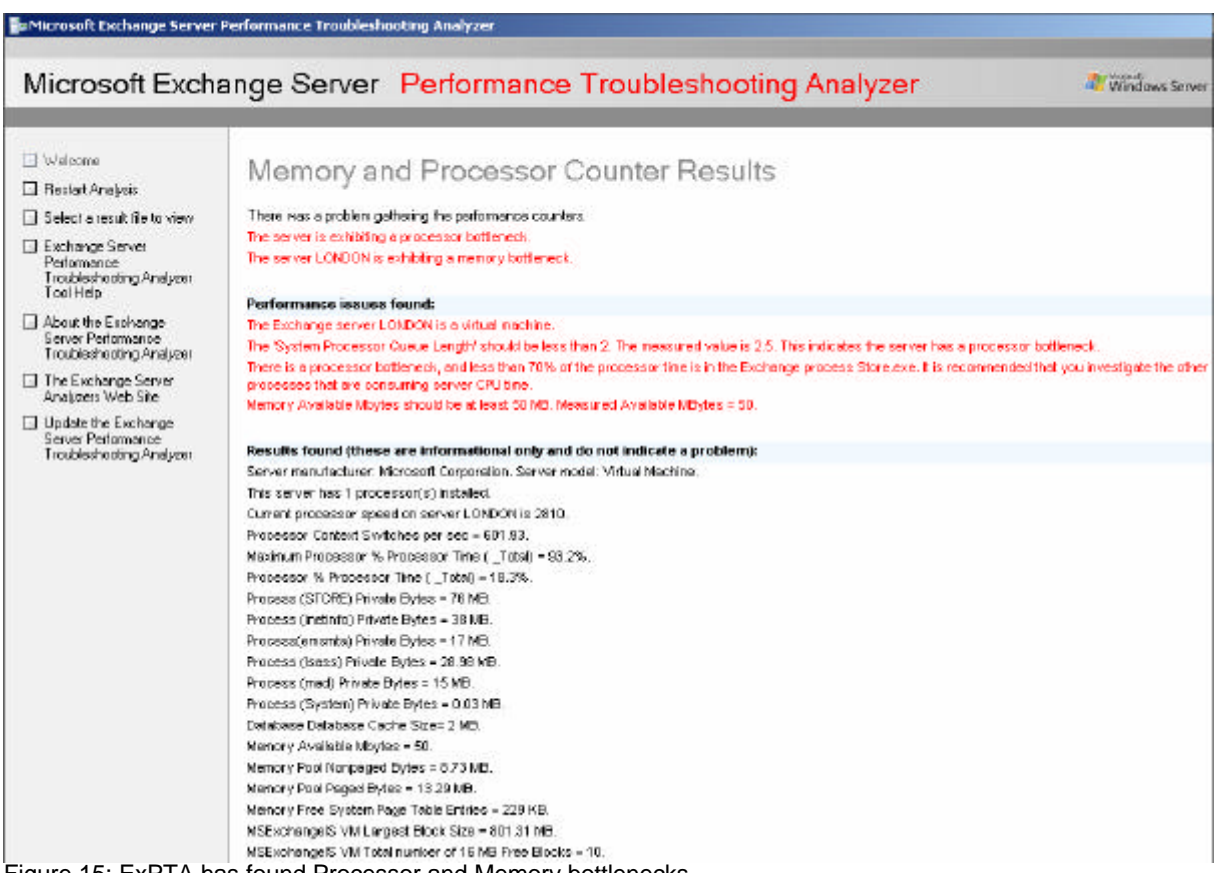

Figure 15: ExPTA has found Processor and Memory bottlenecks

The next page shows the Summary of Performance Analysis and the server state is critical. The Server has several performance bottlenecks like CPU, Memory, disk subsystem, Pagefile and more.

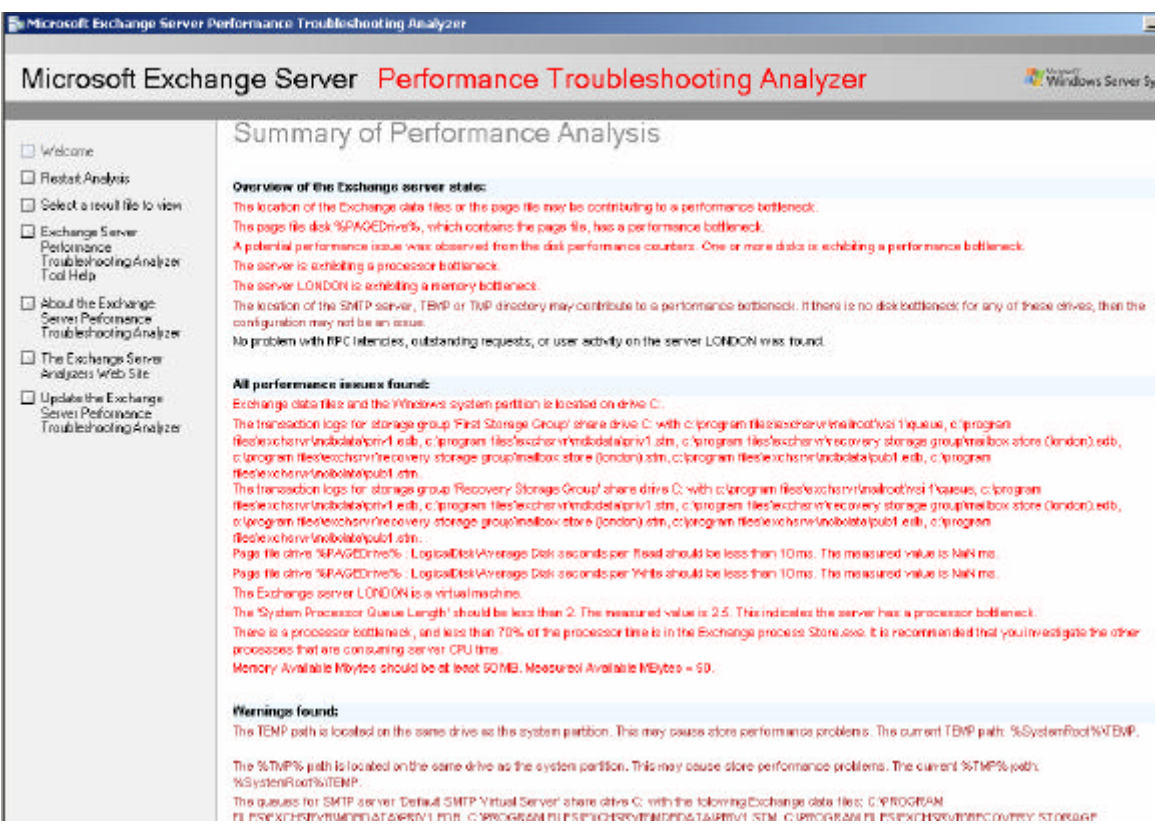

Figure 16: ExPTA summary of Performance Analysis

ExPTA has found 14 critical issues and you can expand every Issue and click *Tell me more about this issue and how to resolve it*.

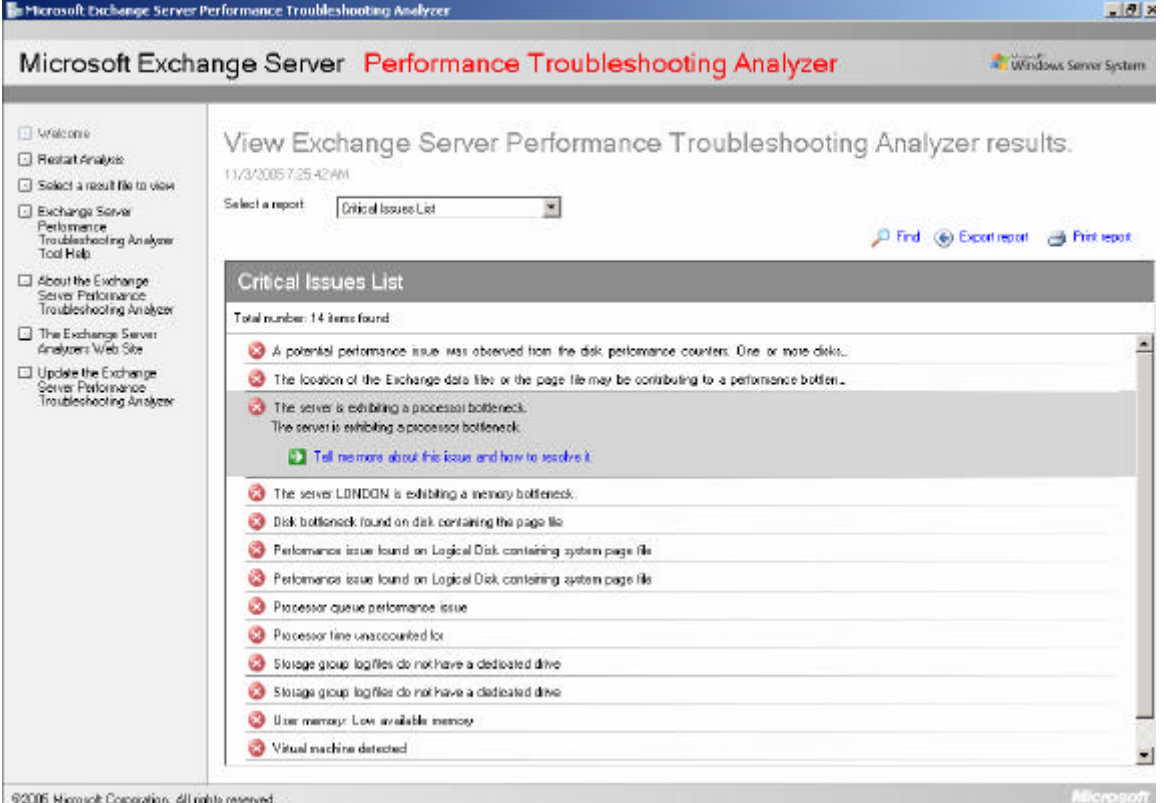

Figure 17: ExPTA reports

### **Conclusion**

Before ExPTA it was hard for several Exchange Administrators to find the performance bottlenecks of their Exchange Server systems. Now it is much easier to find the performance bottlenecks and ExPTA will show you how to eliminate these bottlenecks and how to improve performance.

### **Related Links**

Microsoft Exchange Server Performance Troubleshooting Analyzer Tool v1.0 http://www.microsoft.com/downloads/details.aspx?familyid=4BDC1D6B-DE34-4F1C-AEBA-FED1256CAF9A&displaylang=en Microsoft Exchange Server Disaster Recovery Analyzer Tool v1.0 http://www.microsoft.com/downloads/details.aspx?familyid=C86FA454-416C-4751- BD0E-5D945B8C107B&displaylang=en System Requirements for Microsoft Exchange Server Analyzer Tools http://www.microsoft.com/technet/prodtechnol/exchange/downloads/2003/analyzers/s ysreqs.mspx